# Concevoir et livrer

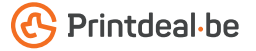

Vous avez déjà une idée de la conception, mais comment livrer le fichier sans erreur pour l'impression grand **format** ? Suivez les instructions ci-dessous et vous serez sûr d'avoir une conception impeccable.

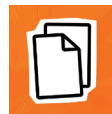

## 1. Le gabarit

- Téléchargez le gabarit qui accompagne votre commande, celui-ci a déjà le bon format
- Placez votre conception dans la couche "conception", supprimez les autres couches avant de soumettre votre conception. • N'utilisez pas d'échantillons de couleurs provenant du dessin de travail, les objets dont le nom de couleur contient "DwD" risquent d'être supprimés.
- Nous vous recommandons de concevoir les fichiers dans Adobe Indesign ou Adobe Illustrator.
- Pour les formats personnalisés, aucun dessin de travail standard n'est disponible. Veuillez créer votre fichier à la taille commandée, y compris le fond perdu.

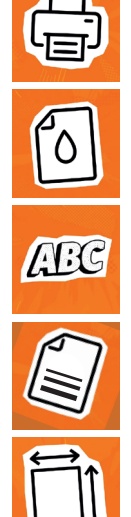

#### 2. Directives techniques

- Résolution: Nous recommandons une résolution de 300 DPI pour les images dans votre conception. Nous déconseillons de livrer un fichier d'une résolution inférieure à 150 DPI.
- Marges: Créez toujours votre fichier avec un fond perdu. Cela dépend du type de matériau; 10 mm tout autour pour les panneaux et les plastiques; 25 mm tout autour pour les textiles • Exceptionnellement, le fond perdu peut varier pour certains produits. Cela est indiqué avec le produit ou dans le gabarit. • Laissez toujours votre arrière-plan se prolonger dans le fond perdu afin d'éviter les bords blancs après la découpe • Placez toujours les textes/logos/cadres, etc. qui ne doivent pas être coupés dans la marge de sécurité. • Cette marge est la même que le fond perdu, mais à l'intérieur de la ligne de coupe.
- Polices d'écriture: Veillez que toutes les polices sont entièrement intégrées ou converties en contours. Utilisez une taille de police minimale de 6 pt. • La lisibilité finale dépend de la police utilisée en combinaison avec la taille et le contraste des couleurs..
- Impression et utilisation de couleur: L'impression est quadri digital (4/0 recto 4/4 recto verso). Créez vos documents en CMJKt. • Utilisez le profil couleur Fogra 39 ICC • Si vous livrez des documents en couleurs PANTONE ou RVB, nous les convertissons en couleurs CMJK.
- Épaisseur des lignes: Les lignes et les rayures de votre dessin ne peuvent pas être plus fines que 0,25 pt. d'épaisseur de ligne • Les lignes diapositives et les découpes doivent avoir une épaisseur d'au moins 0,5 pt.

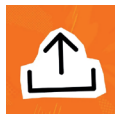

### 3. Contrôler et livrer

- Livrez votre fichier d'impression au format PDF et supprimez à l'avance toutes les informations qui ne doivent pas être imprimées.
- Enregistrez votre fichier sans protection et n'utilisez pas des marques de découpe (crop marks).
- Utilisez de préférence le profil PDF PDF/X-4:2008.
- Vérifiez toujours l'exactitude du format et du contenu de votre fichier avant de le soumettre.

## Bon à savoir !

*votre conception ne soit jamais supérieure à 280 ('fill') blanc ne peut jamais être surimprimée ; % (les pourcentages de CMJK additionnés). • Vous le blanc surimprimé ne sera pas utilisé dans le voulez une couleur noire profonde? Utilisez alors la produit imprimé final. • Lors de l'impression sur des structure suivante : C50% ; M40% ; J40% ; K100%. • matériaux colorés, le blanc de couverture n'est PAS N'utilisez le noir profond que pour les objets de utilisé en standard, sauf indication contraire dans grande taille, et non pour les petits textes ou les le produit. - L'impression en quadrichromie sur des éléments fins. • Utilisez autant d'objets vectoriels matériaux colorés affecte les couleurs du produit que possible dans votre conception car ils sont final (voir l'exemple). extensibles sans perte de qualité. • La mise en* 

*Veillez à ce que la couverture des couleurs dans page avec un contour ('stroke') ou un remplissage* 

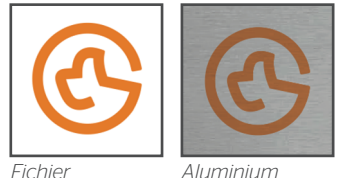

*Vous ne vous en sortez pas ? Veuillez alors contacter notre service clientèle.*